## **ELECTRE TRI - ĆWICZENIA Z PROGRAMEM**

- 1. Ściągnij program Electre TRI ze strony http://www.cs.put.poznan.pl/arybarczyk/Electre Tri program.zip. Rozpakuj archiwum i uruchom program (ELtri.exe).
- 2. Utwórz nowy projekt (File New Project).
- 3. Dodaj trzy kryteria (PRICE (koszt, waga 3) TIME (koszt, waga 5) COMFORT (zysk, waga 2)).
- 4. Dodaj sześć wariantów (RER, METRO 1, METRO 2, BUS, TAXI, SNCF).
- 5. Zdefiniuj oceny wariantów na kryteriach zgodnie z poniższym rysunkiem (w tym celu należy wybierać odpowiednie miejsce w tabeli, wpisać wartość w okienko, potwierdzić przyciskiem z zielonym ptaszkiem i nie przejmować się, że wartość nie wyświetli się od razu w odpowiednim miejscu, bo program może mieć problemy z odświeżaniem ekranu).

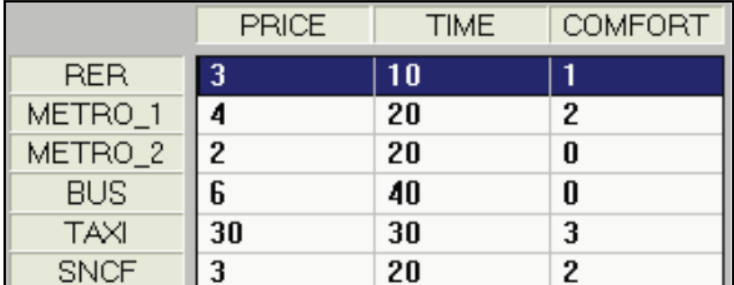

6. Zdefiniuj dwa profile:

B-M (oddziela klasy BAD i MEDIUM) – oceny P:10, T:30, C:1,

M-G (oddziela klasy MEDIUM i GOOD) – oceny P:3, T:20, C:3,

Ustal na każdym kryterium takie same progi dla dwóch profili według poniższego zestawienia:

PRICE: I:0, P:1, V:5

TIME: I:0, P:10, V:30

COMFORT: I:0, P:2, V:3

- 7. Nazwij klasy (Profiles Categories): GOOD, MEDIUM i BAD.
- 8. Ustal poziom odcięcia jako 0.75 (Project Method Cutting level).
- 9. Obejrzyj tablicę stopni wiarygodności przewyższania (Results Degrees of Creditibility) i oblicz ręcznie, jakie relacje zaszły między wariantami i profilami.
- 10. Obejrzyj wyniki porównania z profilami dla wszystkich wariantów (Results Comparison to profiles) i porównaj je z tymi obliczonymi ręcznie. Oblicz, do jakich klas trafią warianty według procedury pesymistycznej i optymistycznej. \Porównaj obliczone ręcznie przydziały do klas z wynikami programu (Results – Assignment by Alternative)
- 11. Obejrzyj wizualizację wariantów na tle progów oddzielających klasy (Results Visualisation of Alternative). Zobacz, jak wygląda to dla wariantów, które przy obydwie procedury zostały przydzielone do tej samej klasy (np. METRO\_1), a jak dla wariantów, dla których przydziały te się różnią (np. METRO\_2).